#### Projekt: solaranzeige.de

# Solaranlagen überwachen und Steuern mit einem Raspberry Pi

#### Dokument: UE000

#### Projektstart war im Herbst 2016

**Stand Oktober 2023** 

#### **Inhaltsverzeichnis**

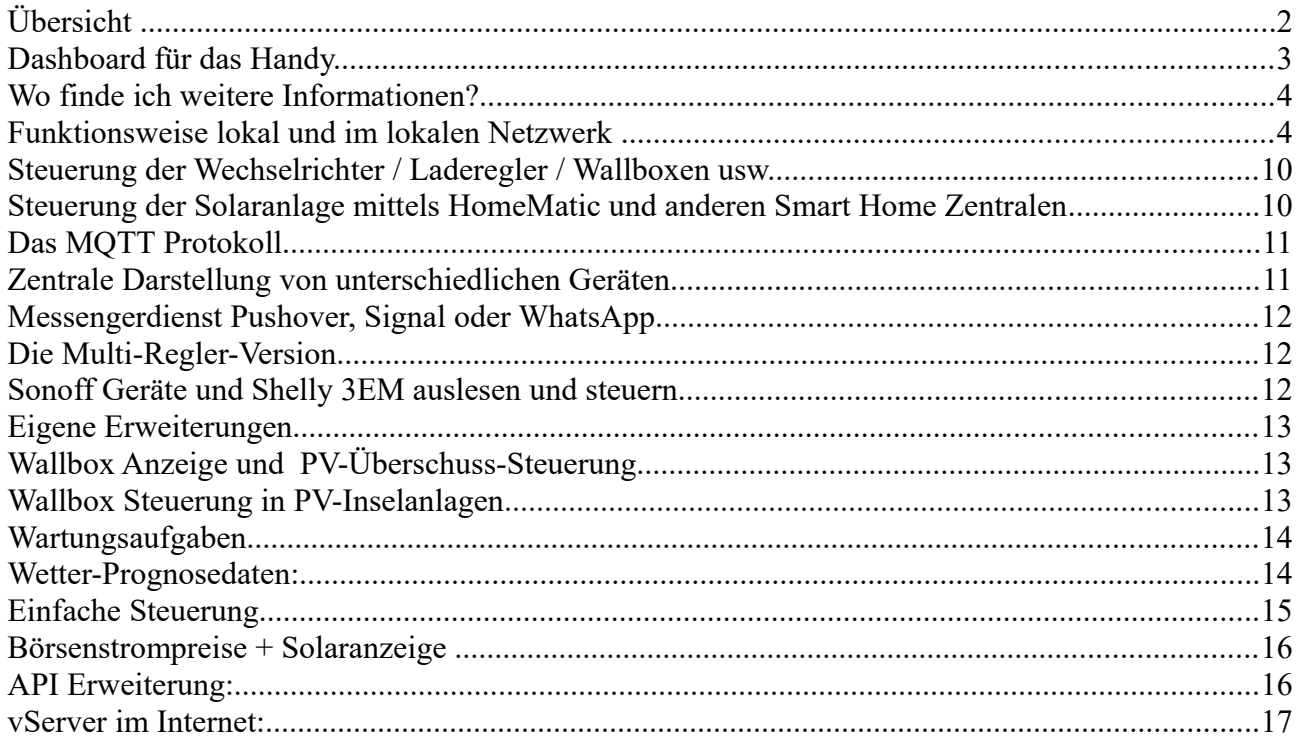

# **Übersicht**

Die Solaranzeige ist ein Projekt, nicht nur zur grafischen Darstellung von Daten verschiedener Ladereglern, Wechselrichtern, Wallboxen, Heizungen, Wärmepumpen und Batterie-Management-Systemen, sondern kann ausgebaut werden zur kompletten Steuerung von Solaranlagen. Es handelt sich nicht um ein fertiges Produkt, welches man kaufen kann, sondern um eine Nachbauanleitung für den Raspberry Pi mit funktionierender Software. [ Es gibt jedoch Firmen, die Ihnen das fertige Produkt auch liefern können. ] Durch das Open Source Prinzip kann die Software erweitert werden, sodass eine komplette Steuerung der Anlage nach eigenen Wünschen möglich ist. Die ausgelesenen Daten werden in einer Influx Datenbank gesammelt und können dann mit dem Open Source Programm Grafana dargestellt werden. Dabei ist es wichtig, dass der Nutzer selbst die Anzeige ändern oder auch ganz neu gestalten kann. Dazu sind keine Programmierkenntnisse nötig. Es reicht, wenn man sich etwas damit beschäftigt. Dadurch kann die Anzeige genau die Daten enthalten, die für einen wichtig sind. Ein Beispiel ist hier zu sehen. Es handelt sich um ein SmartSolar Regler 150/85 von Victron.

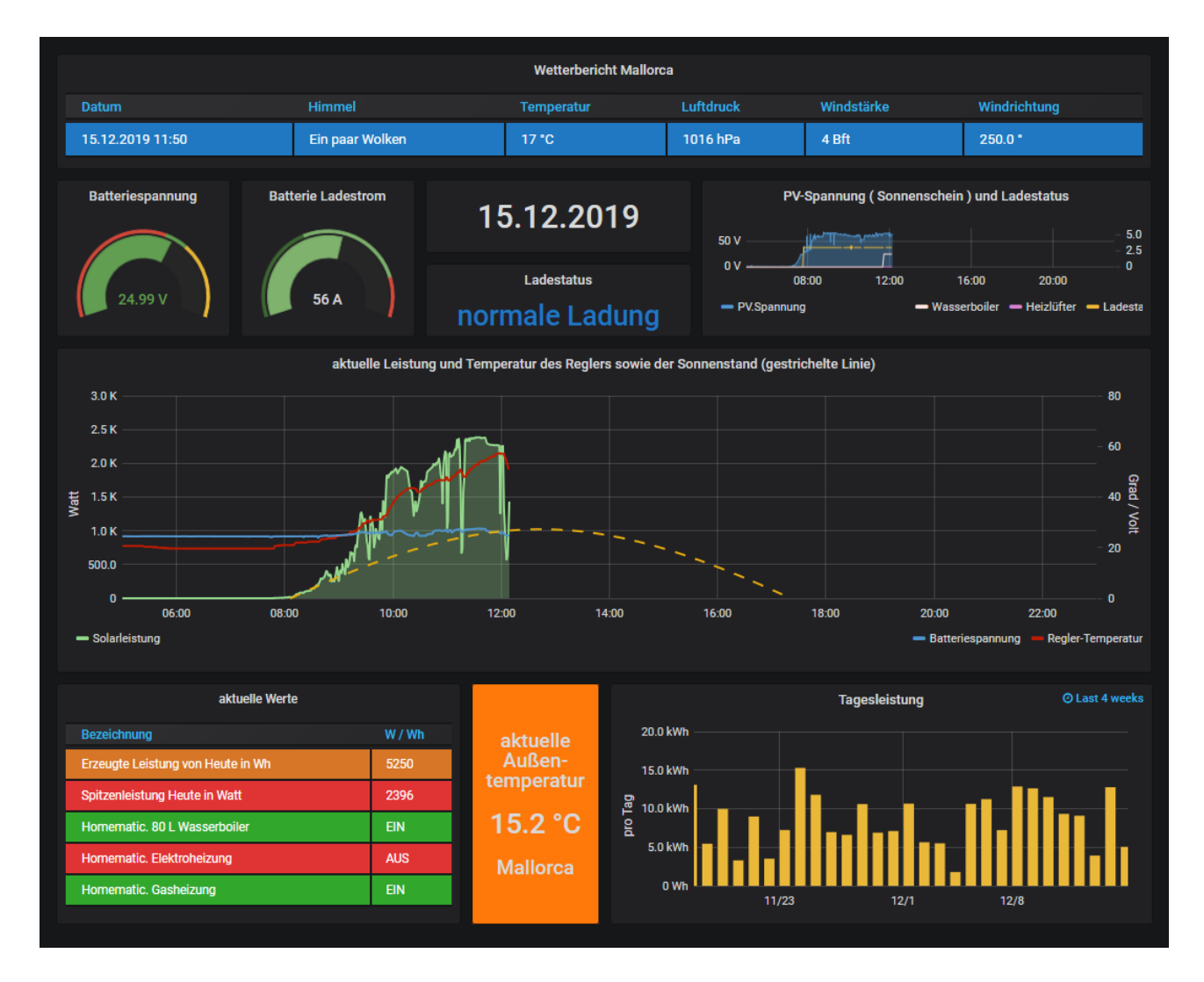

In der Influx Datenbank sind mehr Daten enthalten, wie in der Ansicht dargestellt werden. Auch können die Daten noch mathematisch bearbeitet werden. So kann z.B. die Summe pro Monat oder pro Jahr dargestellt werden. Auch die Summen mehrerer Monate oder Jahre sind möglich. Durchschnittswerte können gebildet werden, und vieles mehr. Die Influx Datenbank ist besonders

für das Speichern zeitlicher Abläufe geeignet.

Weiterhin können die Daten an eine Smart Home Zentrale übermittelt werden, damit diese die Daten verarbeiten kann. Die geänderten Schaltzustände können dann wieder zurück zum Raspberry gesendet werden. In der oberen Anzeige ist z.B. unten links zu sehen, dass die HomeMatic aufgrund der gelieferten Daten den 80 Liter Wasserboiler eingeschaltet hat. Die Sonnenenergie reicht dafür in diesem Fall aus. Außerdem wird mit einem Sonoff TH16R die aktuelle Außentemperatur gemessen und anhand dieser und anderer Werte die Gasheizung ein / aus geschaltet.

Die ausgelesenen Daten können weiterhin an eine Influx Datenbank im lokalen Netz oder im Internet gesendet werden. Zusätzlich können dann noch, aufgrund der Daten, Nachrichten an Desktop Browser oder an Handys gesendet werden. Als Warnung oder Erinnerung. Eine Solarprognose rundet die Funktionen ab. Für Technik Begeisterte können mit einem einfachen Script WLAN Steckdosen mit Tasmota Firmware gesteuert werden, wie zum Beispiel die "Shelly Plug S" Steckdosen oder auch die Shelly 1 Unterputz Schalter.

#### **Dashboard für das Handy.**

Genauso einfach, wie ein Dashboard für den PC, kann man sich eine Anzeige für das Handy erstellen. Die Gestaltungsmöglichkeiten sind fast unendlich. Hier ein Beispiel. In Verbindung mit einem vServer können die Grafiken weltweit abgerufen werden.

Auch Buttons für die Steuerung können so realisiert werden. Weitere Informationen finden Sie auf dem Support Server bzw. dem Solaranzeigen Forum [www.solaranzeige.de](http://www.solaranzeige.de/)

Mit über 8000 Mitgliedern findet man dort viele Ideen und Lösungsvorschläge.

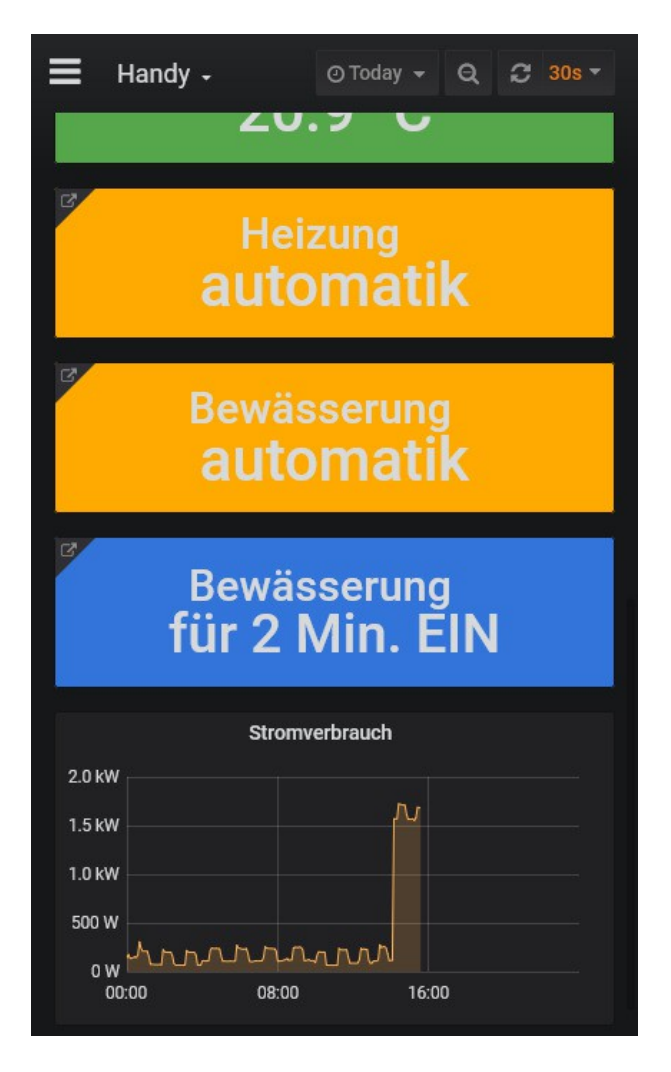

# **Wo finde ich weitere Informationen?**

Im Support Forum "solaranzeige.de" gibt es einen Bereich "Dokumente, Bauanleitungen und How To's" und dort wiederum den Beitrag "Überblick der vorhandenen Anleitungen". Hier sind alle vorhandenen Dokumente aufgelistet mit einer Kurzbeschreibung. Die Solaranzeige wird in einem Image ausgeliefert, in dem die gesamte Software vorhanden ist. Es gibt viele Zusätze, die erst freigeschaltet werden müssen, wenn man sie benutzen möchte. Es gibt folgende Zusatzfunktionen:

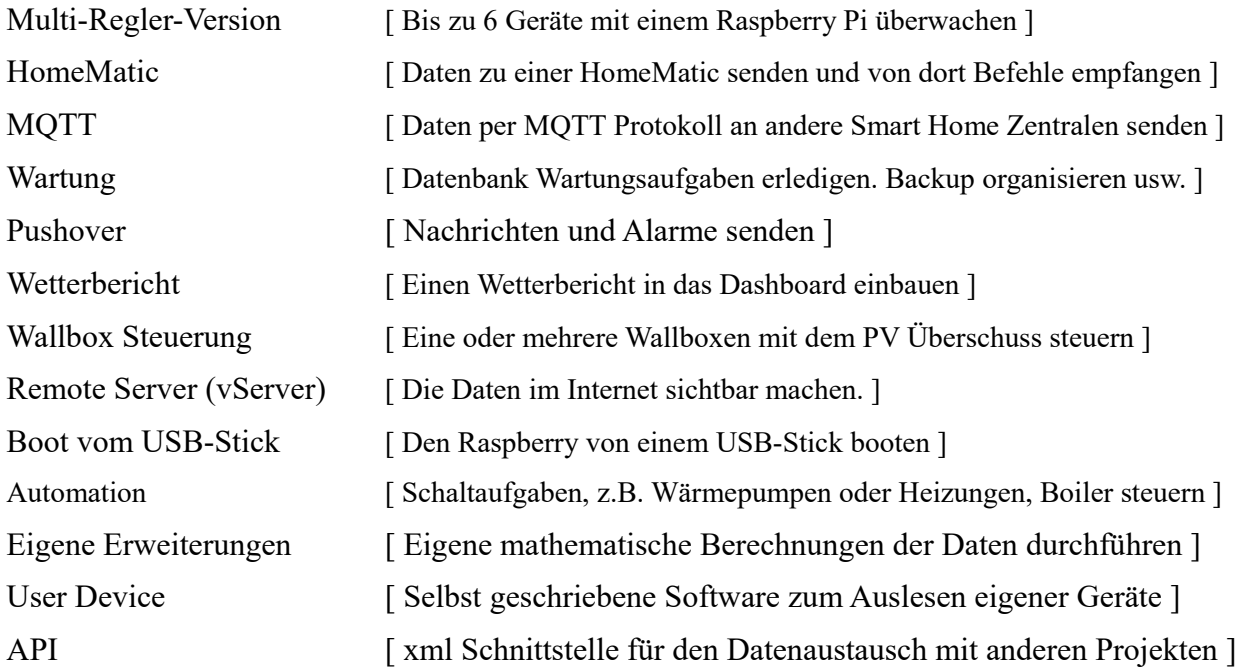

Das ist nur eine Auswahl der Zusätze. Für alle Zusatzfunktionen gibt es immer ein Dokument, in dem die Konfiguration und der Einsatz beschrieben sind. Da das Projekt von Monat zu Monat umfangreicher wird, wird es dadurch zwangsläufig auch unübersichtlicher. Nicht jeder nutzt alle Zusätze, deshalb sind die einzelnen Zusätze in separaten Dokumenten beschrieben. Möchte man fast alles nutzen, muss man sich schon etwas damit befassen. Hilfe gibt es im Support Forum.

#### **Funktionsweise lokal und im lokalen Netzwerk**

Die gesamte Software befindet sich auf einem Raspberry Pi 3B+ oder 4B (mit 2GB reicht)

Teile der Software laufen auch auf schwächeren Raspberry PI's

Als Betriebssystem wird das Raspbian benutzt. (Linux) Die komplette Software befindet sich in einem Image, dass sich auf dem Support Forum solaranzeige.de im Bereich "Download" befindet und von dort herunter geladen werden kann. Den Bereich kann man jedoch nur nach einer Registrierung erreichen. Die Registrierung ist kostenlos und verpflichtet zu nichts.

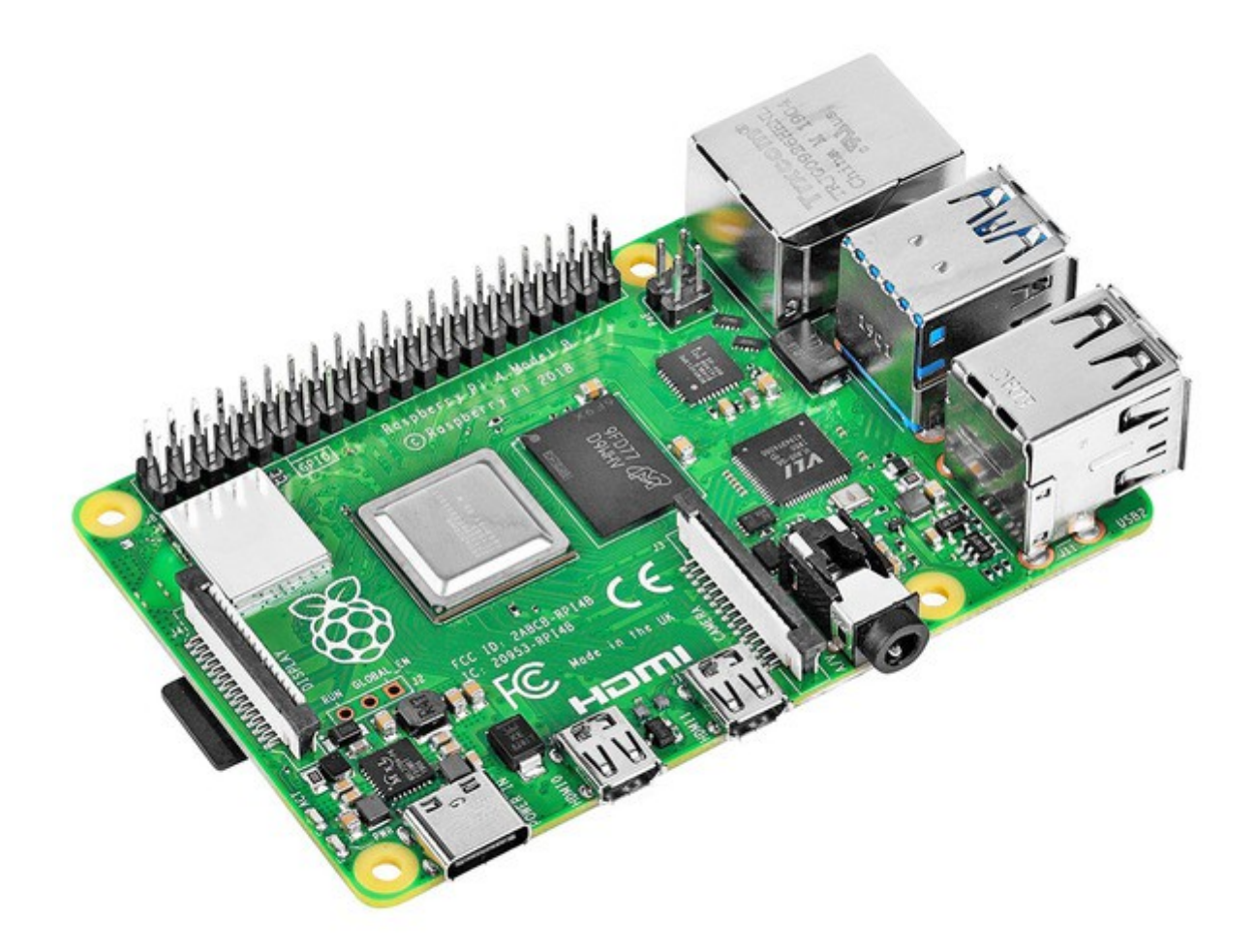

Das Image kann dann mit dem Windows Programm "Win32DiskImager" auf eine SD-Karte oder einen USB-Stick übertragen werden. Ein einfaches kopieren geht nicht!

Mit einer SD-Karte bootet der Raspberry schneller, mit einem USB Stick jedoch etwas sicherer, weil dieser etwas robuster als eine SD-Karte ist. Das Raspberry Pi Modell 3B+ und 4B kann direkt von einem USB Stick booten. Eine SD-Karte ist nur zu empfehlen, wenn der Raspberry sich in einem trockenen und warmen Raum befindet. Seit 2022 gibt es auch eine 64Bit Version von dem Betriebssystem. Es läuft aber nur auf den Raspberry Modellen 3B, 3B+ und 4B

Das Image beinhaltet die gesamte Software für das Auslesen aller hier aufgeführten Geräte:

- IVT Regler SCplus und SCDplus
- Steca TAROM 6000 und TAROM 4545
- Steca Solarix PLI 5000-48
- Regler der Tracer Serie z.B. von Solar XXL
- Victron BlueSolar und SmartSolar Regler
- Victron BMV 700
- Victron Phoenix Wechselrichter
- AEconversion INV Wechselrichter
- Effekta AX Serie
- Voltronic Axpert Serie
- InfiniSolar PIP Serie
- InfiniSolar V Serie
- MPPSolar PIP HSE/MSE Serie
- MPPSolar PIP-MS/MSX SERIES
- MPPSolar MPI Hybrid 3-Phasen 10kW
- SolarMax S-Serie
- Fronius Symo Serie
- AutarcTech Joulie-16 BMS Batteriemanagementsystem
- Rover-Serie Laderegler von Renogy
- US2000 B von PylonTech Batterie-Management-System
- SolarEdge Wechselrichter
- KOSTAL Pico und Plenticore Serie Wechselrichter
- KOSTAL Pico Wechselrichter mit RS485 Anschluss
- FSP Solar PowerManager Hybrid Serie
- S10E und S10 mini von E3/DC
- eSmart3 Laderegler
- Toyo MPPT Laderegler von SRNE
- Smart Energy Meter von KOSTAL und anderen Anbietern
- Sonoff POW R<sub>2</sub>
- Sonoff TH10 / TH16 R2 mit Sensor SI7021 oder AM2301
- Sonnen Batterien
- MPPSolar 5048MK und GK Serie
- SMA Sunny Tripower
- go-eCharger Wallbox
- Keba Wallboxem P30
- KACO Wechselrichter
- JOY-IT Labornetzteil JT-8600
- SDM630 Smart Energy Meter
- Wallbe ECO 2.0 und 2.0s Wallbox
- EAsun ISolar V III Off-Grid lnverter baugleich mit MPPSolar 5048 MK und GK Serie
- EAsun ISolar SPV SMV 1KVA-5KVA Inverter baugleich mit Effakta AX Serie
- Delta Wechselrichter SI 2500
- ALPHA ESS T10 Wechselrichter
- Panta 10 Hybrid
- Shelly 3EM
- E3DC EasyConnect = Wallbe Eco  $2.0$
- Simple EVSE WiFi Wallbox
- openWB Wallbox
- Phocos PH1800 Wechselrichter
- GOSUND 230V Zwischenstecker + Update
- Shelly 2.5
- PV18 VHM Hybrid von WccSolar oder MUST oder Anderen
- Senec Stromspeicher V2
- Webasto Wallbox
- Phocos Any-Grid
- Huawei SUN2000 Wechselrichter
- Huawei SmartLogger
- Phoenix Contact Wallbox [ mit angeschlossenem Messzähler ]
- Growatt Wechselrichter
- Siemens PAC2200 SmartMeter
- Goodwe Wechselrichter der ES, EM und SBP Serie
- Solarlog Pro 380 -Mod und Baugleiche
- SMA Energy Meter 2.0
- Studer Xtender inkl. BSP
- Daly BMS (Chinaware)
- SolarEdge WND Smart Meter
- EASUN POWER Wechselrichter mit serieller Schnittstelle
- Hardy Barth Wallbox eCB1
- Huawei Wechselrichter mit sDongle M0,M1,M2 Serien
- SmartPI Zähler
- cFos Wallbox
- Goodwe Wechselrichter der ET, EH, BT und BH Serie.
- RCT Wechselrichter
- Goodwe Wechselrichter der XS Serie.
- VARTA Storage Systeme wie z.B. VARTA element oder VARTA pulse neo usw.
- VESTEL EVC04 Wallbox außer der EVC04-AC11, die kein MODBUS TCP hat
- Sungrow Wechselrichter.
- EASUN SMG II Wechselrichter.
- SofarSolar x.x KTL-X Wechselrichter.
- Carlo Gavazzi EM24 Zähler LAN Version. (Baugleich Victron EM24)
- Hager Meter (Stromzähler)
- Hoymiles Microwechselrichter
- AX Licom Box
- Innogy Wallbox, Compleo Wallbox
- Ökofen Pelletofen

Diese Liste ist nicht tagesaktuell! Die aktuellste Liste finden Sie auf dem Support Forum hier: solaranzeige.de → Foren-Übersicht → Allgemeines → Welches PV-Gerät läuft mit der Solaranzeige?

Neu hinzu gekommen ist der 1. Pelletofen von "Ökofen"

Während der Installation geben Sie dann an, welches Gerät sie auslesen möchten. Dafür wird ein Verbindungskabel zum Gerät benötigt. Es kann ein spezielles Kabel vom Hersteller oder aber auch ein einfaches USB oder Netzwerkkabel sein. Das hängt vom Hersteller und vom Gerätetyp ab.

Die Software läuft Hersteller übergreifend. D.h. Sie können Geräte unterschiedlicher Hersteller auslesen und diese Daten dann zusammenführen. Wie das geht wird später beschrieben.

Ein Raspberry Pi kann nicht nur ein Gerät auslesen! An den Raspberry können optional bis zu 6 Geräte angehängt und ausgelesen werden. (Multi-Regler-Version) Wird nur ein Gerät angeschlossen, ist die Installation sehr einfach. Das Image auf eine SD-Karte spielen, das Gerät anschließen und eine Konfigurationsdatei ausfüllen. Das war's. Möchte man mehr als ein Gerät an dem Raspberry betreiben, dann ist die Konfiguration schon erheblich aufwendiger. Dazu gibt es eine gesonderte Installationsanweisung. Am besten man fängt mit einem Gerät erst einmal an. Läuft

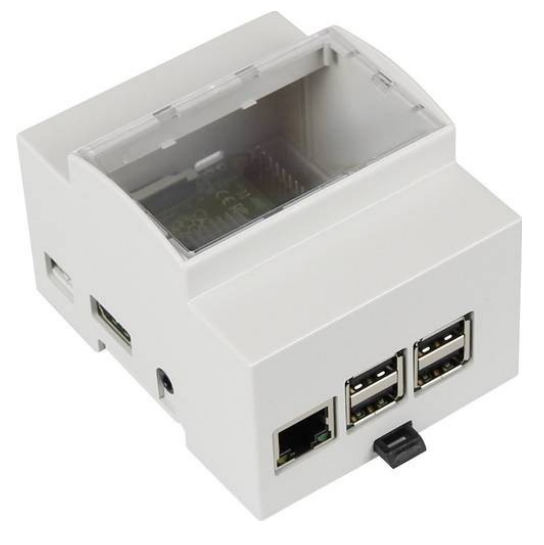

das, hat man schon einige Erfahrung mit der Konfiguration. Dann fällt einem das 2. Gerät anzuschließen schon etwas leichter.

Die ausgelesenen Daten werden von der Software in eine Influx Datenbank geschrieben, die sich auf dem Raspberry Pi befindet. Auch ist das Programm Grafana dort installiert. Mit dem Aufruf [http://solaranzeige.local:3000](http://solaranzeige.local:3000/) kann im lokalen Netzwerk dann die Solaranzeige aufgerufen werden. Falls Ihr DNS Server im Router das nicht unterstützt, bitte folgendes aufrufen: http://xxx.xxx.xxx.xxx.3000 (xxx.xxx.xxx.xxx.xxx ist Ihre IP Adresse des Raspberry)

Haben Sie kein lokalen Netzwerk, können Sie auch ein HDMI-Monitor direkt an den Raspberry anschließen und direkt vor Ort die Solaranzeigen sehen.

Hier sind 2 Beispiele, die zeigen was möglich ist.

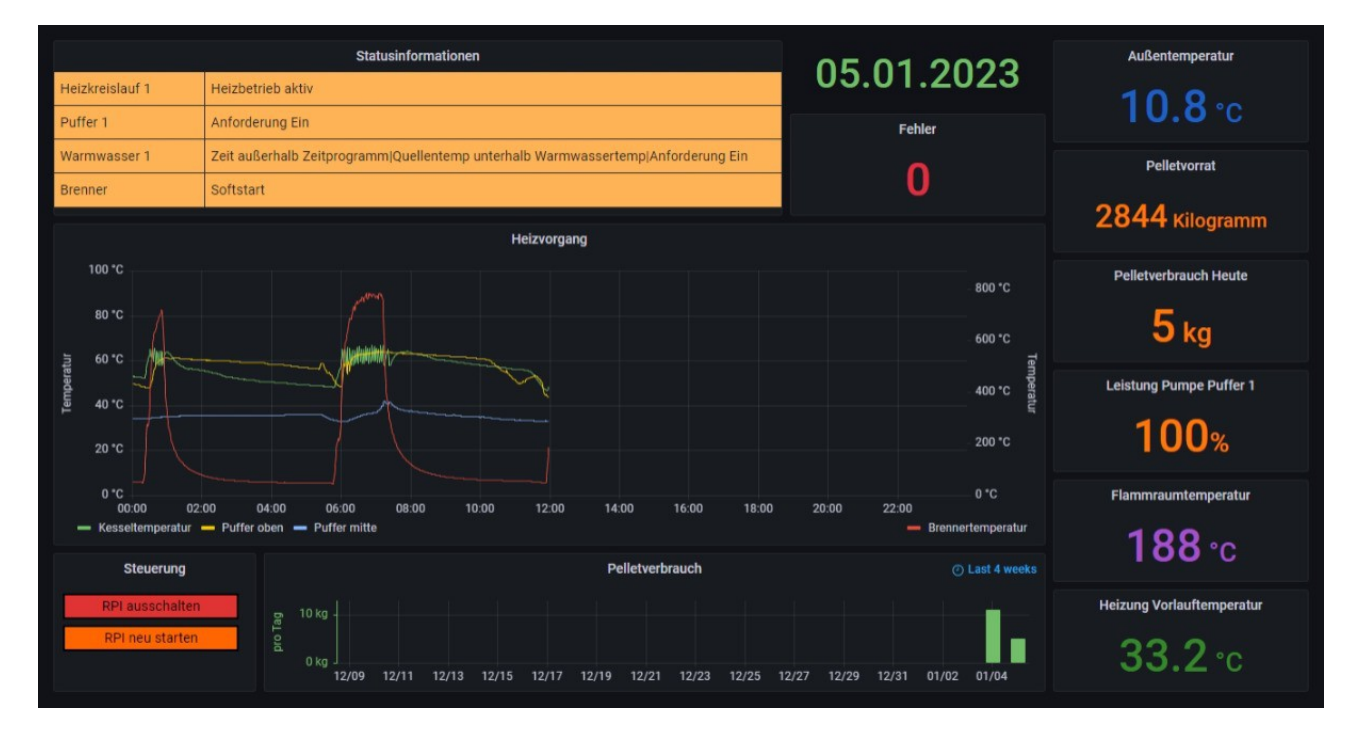

1. Ein Pelletofen "Ökofen Pellematic"

2. Ein Energie Statusbildschirm, der den Energieverbrauch einer 80qm Wohnung mit Gasheizung und HomeMatic anzeigt. Die Solaranzeige ist also nicht nur für die grafische Darstellung von Solarenergie gedacht, sondern für die gesamte erzeugte und verbrauchte Energie im Haus.

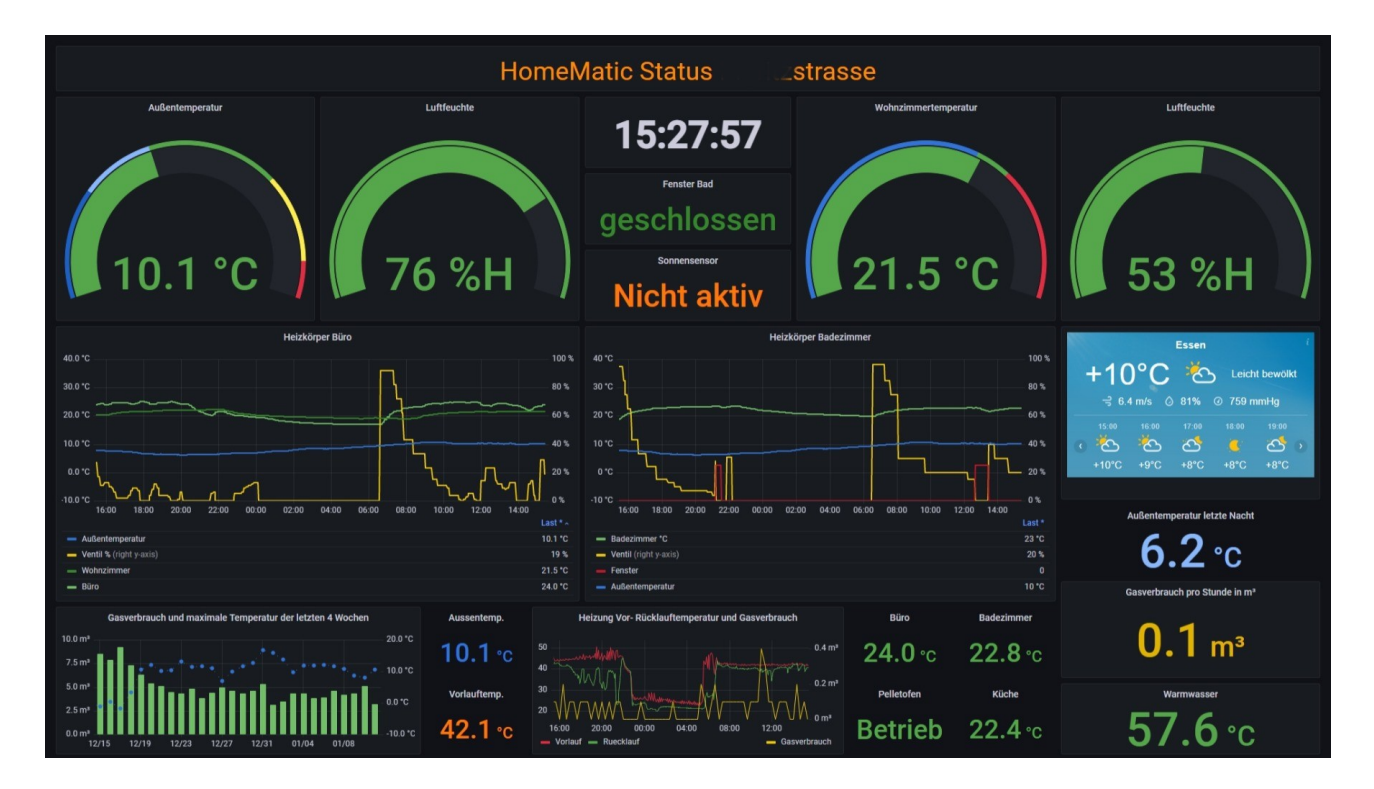

#### **Steuerung der Wechselrichter / Laderegler / Wallboxen usw.**

Einige Geräte können per HTTP Aufruf oder über das MQTT Protokoll auch gesteuert werden. Das ist jedoch sehr Hersteller spezifisch. Deshalb hier nur ein Überblick.

Erlaubt es der Hersteller, dass über das Kommunikationsprotokoll auch Einstellungen geändert werden können, so kann das entweder mit einem HTTP Aufruf oder durch das MQTT Protokoll ausgeführt werden. Theoretisch auch parallel in unterschiedlichen Geräten unterschiedlicher Hersteller! Wenn Sie so etwas vor haben melden Sie sich bitte: [eMail: [support@solaranzeige.de](mailto:support@solaranzeige.de) ] Zur Zeit sind nur einzelne Befehle von einzelnen Geräten implementiert. Der Vorteil der HTTP / MQTT Aufrufe ist, dass solche Änderungen im Gerät auch ganz automatisch ablaufen können, z.B. mittels eines Smart Home Systems wie HomeMatic, FHEM, KNX, ioBroker und viele andere mehr.

Zur Zeit implementiert ist die Übertragung von Daten an eine HomeMatic Zentrale und / oder an einen MQTT Broker. Das MQTT Protokoll können viele Smart Home Zentralen verarbeiten. Die dann, aufgrund der Daten, Verbraucher ein und ausschalten oder auch Einstellungen in Wechselrichtern oder Ladereglern vornehmen können. So kann auf Stromüberschuss sehr genau reagiert werden. Herstellerunabhängig! In der Regel bekommen sie solche Lösungen nur von einem Hersteller und müssen alle Geräte von diesem beziehen.

#### **Steuerung der Solaranlage mittels HomeMatic und anderen Smart Home Zentralen**

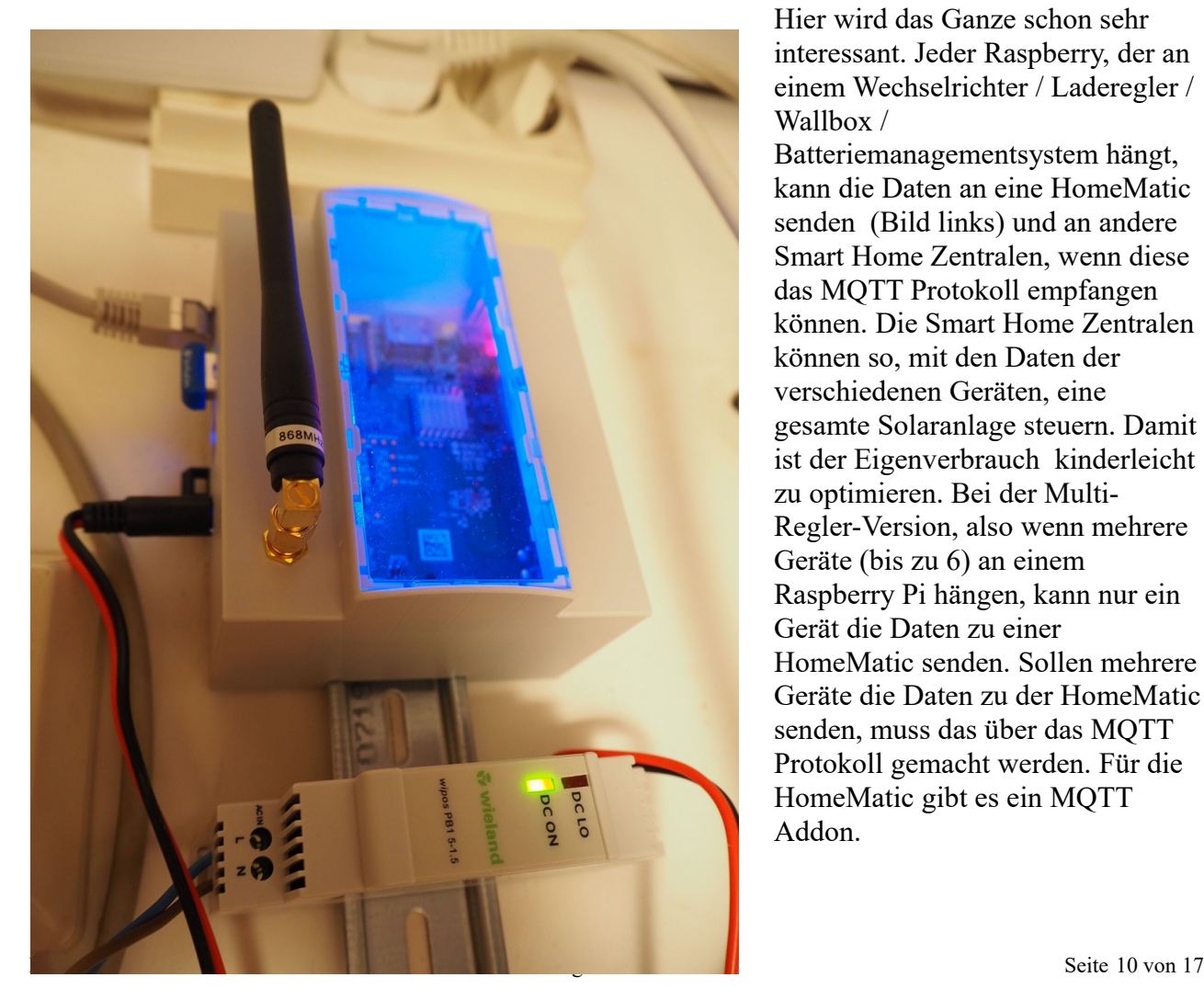

Hier wird das Ganze schon sehr interessant. Jeder Raspberry, der an einem Wechselrichter / Laderegler / Wallbox /

Batteriemanagementsystem hängt, kann die Daten an eine HomeMatic senden (Bild links) und an andere Smart Home Zentralen, wenn diese das MQTT Protokoll empfangen können. Die Smart Home Zentralen können so, mit den Daten der verschiedenen Geräten, eine gesamte Solaranlage steuern. Damit ist der Eigenverbrauch kinderleicht zu optimieren. Bei der Multi-Regler-Version, also wenn mehrere Geräte (bis zu 6) an einem Raspberry Pi hängen, kann nur ein Gerät die Daten zu einer HomeMatic senden. Sollen mehrere Geräte die Daten zu der HomeMatic senden, muss das über das MQTT Protokoll gemacht werden. Für die HomeMatic gibt es ein MQTT Addon.

# **Das MQTT Protokoll**

Alle ausgelesenen Daten können zusätzlich zu einem MQTT-Broker versendet werden. So können auf einfache Weise die Daten zur Steuerung weiterverarbeitet werden. Z.B. von Smart Home Zentralen die das MQTT Protokoll verarbeiten können. (ioBroker, KNX, FHEM usw.) Auf dem Raspberry ist der MQTT-Broker Mosquitto enthalten und aktiv. Dieser Broker kann im lokalen Netzwerk benutzt werden. Das MQTT Protokoll ist vielseitig und wird immer mehr als Standard im Smart Home Umfeld benutzt. Damit ist es ein Leichtes die Solaranlage zu steuern, wenn man sich nicht auf eine umfassende Lösung eines Herstellers verlassen möchte. Auch bekommt man so verschiedene Geräte unterschiedlicher Hersteller unter einen Hut. Mit MQTT Befehlen können über die Solaranzeige verschiedene Wechselrichter, BMS, Sonoff Geräte, Wallboxen und Laderegler gesteuert werden. Welche das aktuell sind, steht in unserem Support Forum

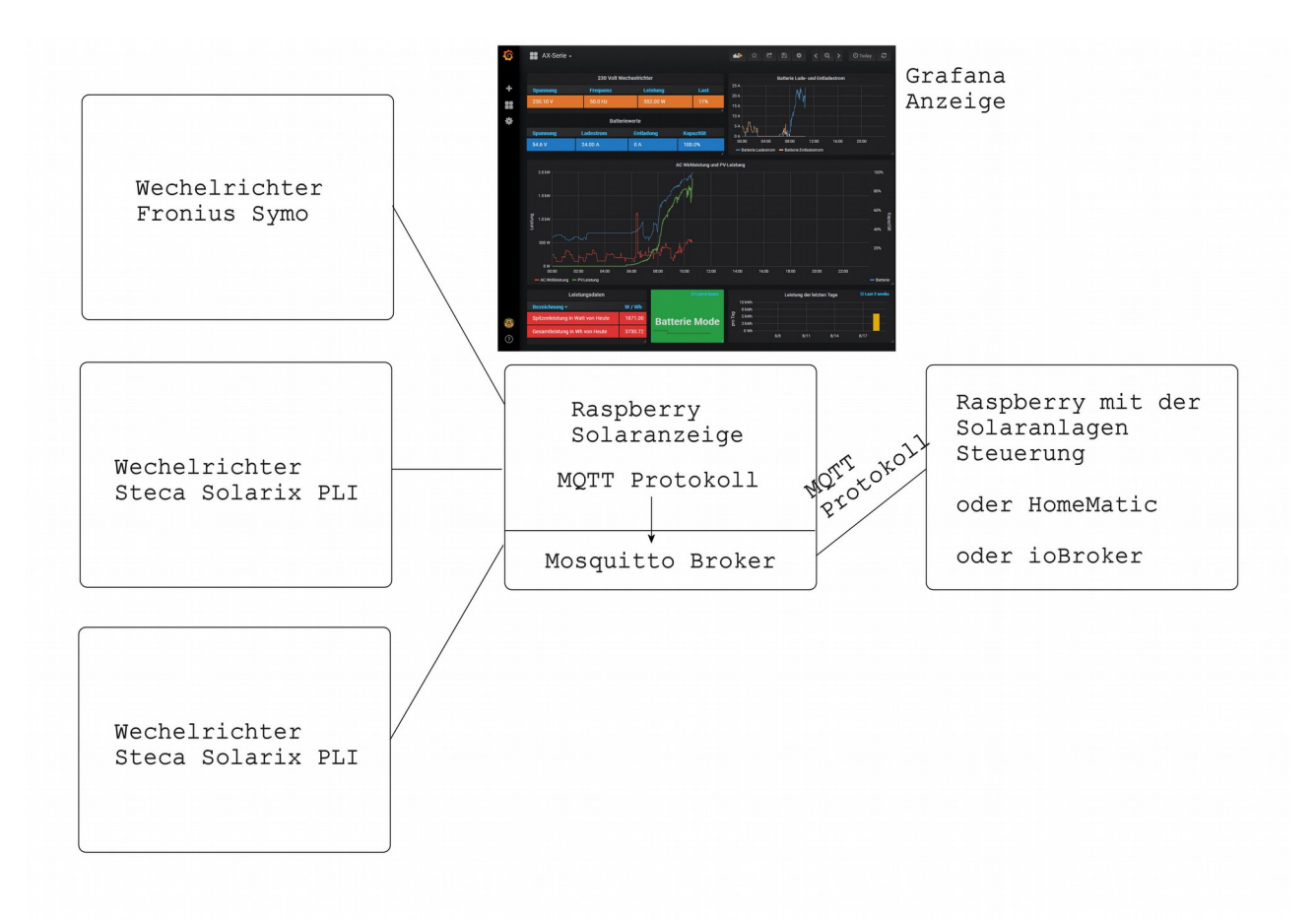

# **Zentrale Darstellung von unterschiedlichen Geräten.**

Haben Sie mehrere unterschiedliche Geräte in Ihrer Solaranlage, so können die Daten jedes einzelnen Gerätes im Browser auf unterschiedlichen Dashboards angezeigt werden. Sie können aber auch alle Daten zentral auf einem Dashboard anzeigen lassen. Die Möglichkeiten sind fast unendlich. Die Daten kann jeder Raspberry zusätzlich an diesen zentralen Computer schicken. Der Computer kann in Ihrem lokalen Netzwerk sich befinden oder aber auch ein virtueller Server bei einem Provider sein um weltweit darauf zu zugreifen. Genau nach Ihren Anforderungen. Bei der weltweiten Lösung muss keiner Ihrer Raspberry vom Internet her erreichbar sein! Es reicht wenn der Raspberry Zugang zum Internet hat.

*Unter keinen Umständen sollten Sie den Raspberry Pi vom Internet her erreichbar machen!* Das Image ist dafür nicht geeignet. Es fehlen viele Sicherheitsmechanismen! Nur ein Fachmann könnte

das Betriebssystem so sicher machen, wie es nötig wäre.

In der zentralen Influx Datenbank auf dem Raspberry Pi befinden sich alle Daten aller unterschiedlichen Geräte und können entweder Gerät für Gerät getrennt angezeigt werden oder aber auch die wichtigsten Daten zusammen auf nur einem Photovoltaik Display. Von dort können die Geräte dann auch gesteuert werden. So ein komplexes System wurde von Mitgliedern schon aufgebaut, bedarf aber noch einiges an Eigenleistung. Das Support Forum kann Sie bei der Solar Fernanzeige unterstützen.

#### **Messengerdienst Pushover, Signal oder WhatsApp**

Mit den Messenger Diensten Pushover, Signal oder WhatsApp können Daten bei Limit's oder zeitlich kontinuierlich an ein oder mehrere Handys, sowie an jeden Desktop Computer Browser gesendet werden. Auch so kann die Solaranlage zusätzlich überwacht werden, wenn man mal nicht die Fernanzeige im Auge hat.

# **Die Multi-Regler-Version**

Seit Sommer 2019 gibt es die Multi-Regler-Version. Sie ermöglicht bis zu 6 Regler / Wechselrichter / BMS mit nur einem Raspberry auszulesen. Die Funktionen (Pushover Nachrichten / MQTT Protokoll / HomeMatic Anbindung usw) sind die selben wie bei der Single-Geräte Version. Die Single-Geräte Version und die Multi-Regler-Version wurden ab der Version 4.5.1 zusammengelegt. Beide Versionen können jetzt mit nur einem Image installiert werden. Es hängt nur von der Konfiguration ab, ob sie eine Single oder Multi Version benutzen möchten.

Für die Installation gibt es je ein Dokument für die Single-Geräte Version und für die Multi-Regler-Version.

Für viele dieser zusätzlichen Funktionen gibt es im Bereich "Dokumente und Bauanleitungen" genaue Anleitungen als PDF Dokumente. Schauen Sie auf unser Support Forum [https://solaranzeige.de](https://solaranzeige.de/) und registrieren Sie sich bitte dort.

# **Sonoff Geräte und Shelly 3EM auslesen und steuern**

Zur Zeit können folgende Sonoff Geräte mit Tasmota Firmware ausgelesen und gesteuert werden:

POW R2 + TH10 + TH16 + Basic sowie der 3 Phasen Energiezähler Shelly 3EM

Weitere Geräte folgen. Bei der Tasmota Firmware werden die Daten nicht ins Internet übertragen sondern bleiben in Ihrem lokalen Netz. Das "nach Hause telefonieren" ist so unterbunden.

Durch die Relais Eigenschaften der Geräte können so, auch komplizierte Steuerungen von PV Geräten, aufgebaut werden.

# **Eigene Erweiterungen**

Die Solaranzeige ist so angelegt, dass man bei jedem angeschlossenen Gerät die Daten, bevor sie abgespeichert werden, noch "überarbeiten" kann. Es können eigene Berechnungen angestellt und abgespeichert werden. So sind Summenwerte über Monat, Jahre usw. möglich, auch von unterschiedlichen Geräten, unterschiedlicher Hersteller.

# **Wallbox Anzeige und PV-Überschuss-Steuerung.**

Als erste Wallboxen waren die go-eCharger und Keba integriert. Die Werte können auf dem Dashboard dargestellt werden und sie kann über HTTP oder MQTT gesteuert werden. Integriert ist

jetzt auch eine automatische Strom Überschuss Wallbox Steuerung. Sobald die Solaranlage genug Strom liefert startet die Ladung des Autos. Dabei wird der Ladestrom abhängig von der Höhe des Solarstroms geändert. Es gibt 3 unterschiedliche Ladeprogramme. Die Vorgaben werden in einer INI Datei gemacht, die jederzeit angepasst werden kann. 3 unterschiedliche Ladeprogramme für unterschiedliche

Ladesituationen. Besitzt man ein BMS zusätzlich und möchte man diese Werte mit in die Steuerung

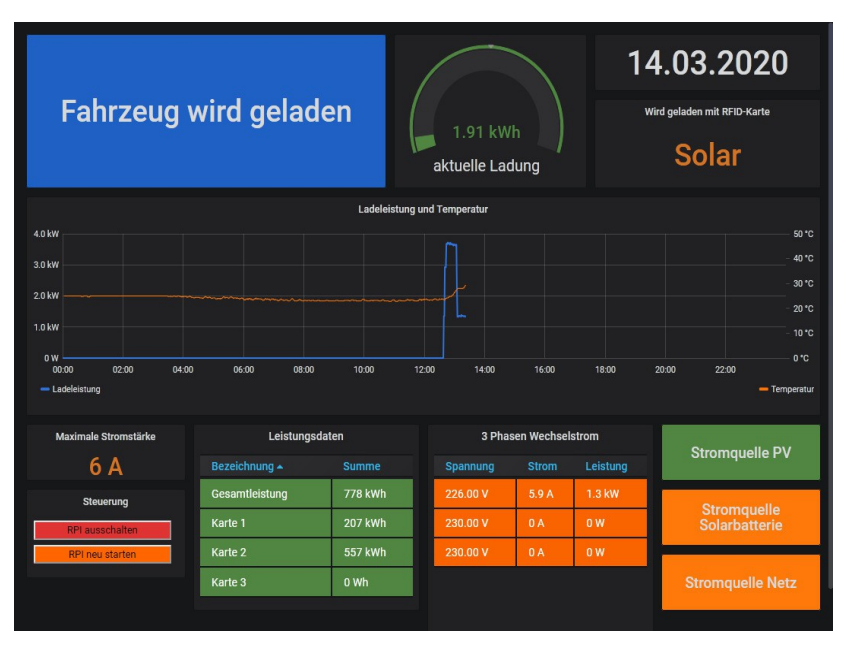

einfließen lassen, so ich auch das möglich. Der BMS muss jedoch von der Solaranzeige unterstützt werden.

# **Wallbox Steuerung in PV-Inselanlagen**

Bei PV Anlagen, die Strom in das Netz einspeisen kann man jederzeit die Maximal erzeugbare Leistung sehen. Bei diesen Anlagen wird die maximale Leistung erzeugt, die die Module, der Wechselrichter, Laderegler usw. hergeben. Alles was nicht vor Ort verbraucht wird, wird in das öffentliche Netz eingespeist.

Dadurch ist es leicht, den Überschuss in das Auto zu laden anstatt in das Netz einzuspeisen.

Anders sieht es bei einer Inselanlage aus. Hier wird immer nur so viel Leistung erzeugt, wie lokal verbraucht wird. Man kann nirgends erkennen, wie viel den maximal erzeugt werden könnte bei dem aktuellen Wetter. Die Steuerung ist so aufgebaut, dass der Ladestrom immer ca. 230 Watt über der erzeugten Leistung liegt. Der Ladestrom wird solange erhöht, wie die Solarleistung sich dann auch erhöht. So wird das Maximum heraus gekitzelt. Fällt die Leistung fällt auch der Ladestrom.

Da eine Inselanlage eine Batterie hat, wird diese bei schlechtem Wetter leicht entladen. Bei sehr gutem Wetter bleibt sie zu 100% geladen. Es hängt natürlich von der genauen Konfiguration der gesamten PV Insellösung ab, welche Eckparameter man einstellen muss.

Auf dem Support Forum im Bereich "Dokumente, Bauanleitungen und How To's" gibt es ein Dokument "Wallbox Steuerung" in dem die Steuerung genau beschrieben, sowie eine Schritt für Schritt Anweisung, wie sie in Betrieb genommen wird.

# **Wartungsaufgaben**

Die Datenbank(en) werden mit der Zeit immer größer. Das hängt stark davon ab, wie viele Geräte angeschlossen sind und wie oft diese pro Minute ausgelesen werden. Irgend wann ist der Speicherplatz auf der SD-Karte erschöpft. Deshalb werden alle Daten in der Datenbank "solaranzeige", die älter als 4 Jahren sind, gelöscht. In dem Script sind Vorbereitungen getroffen, das auch weitere, selbst angelegte Datenbanken, überwacht werden. Außerdem kann ein selbst programmierter Script für Wartungszwecke eingebunden werden. Alles weitere steht im Dokument Wartung.pdf

# **Wetter-Prognosedaten:**

Die Prognosedaten werden per API von einem Wetterserver abgeholt und können so in jedem Dashboard sichtbar gemacht werden. In dem folgenden Beispiel sind die Progrnosen als gelbe Kreise dargestellt.

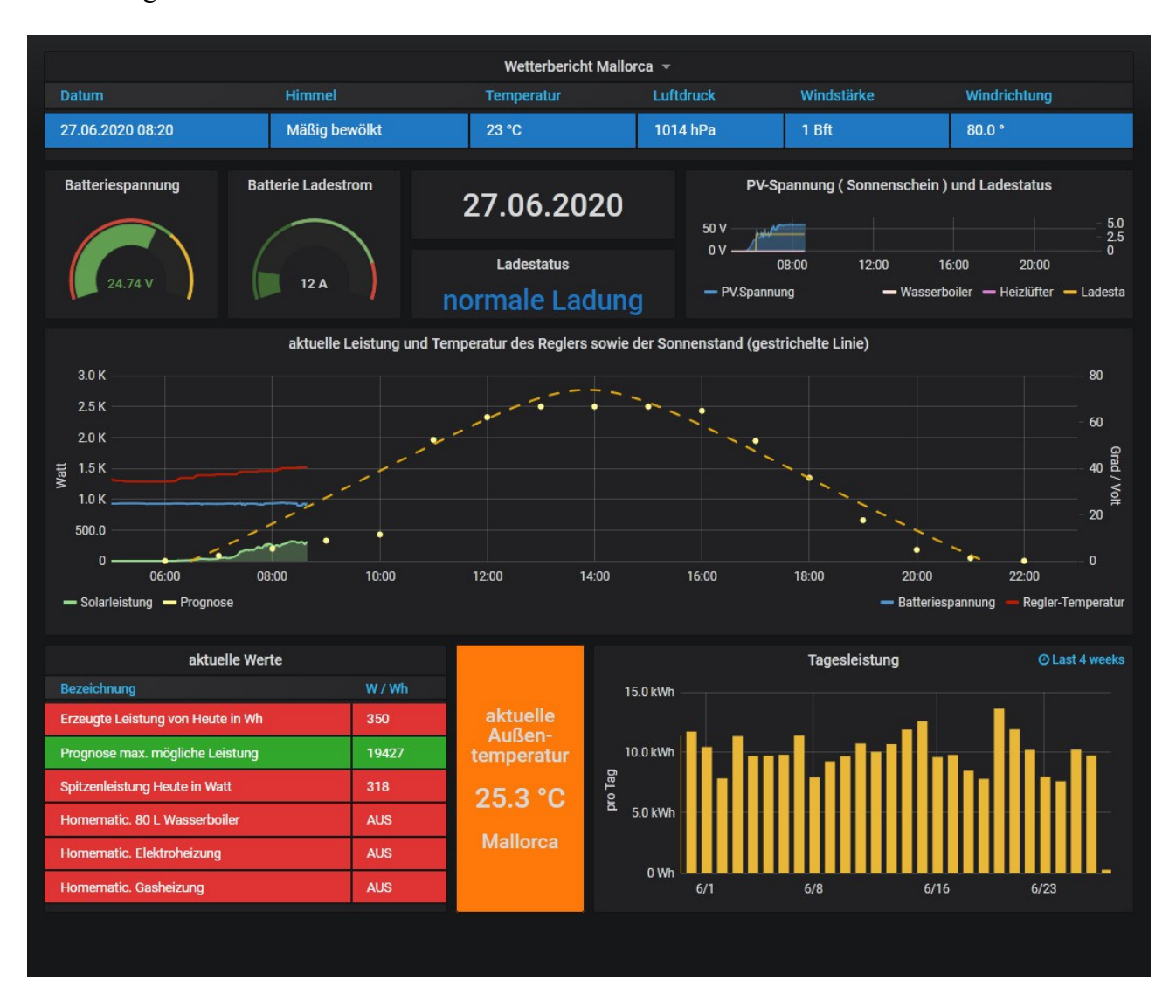

Die Prognosedaten in der einfachen Version sind kostenlos. Wie man sie in die Solaranzeige einbindet sind in dem Dokument [Solarprognose.pdf](https://solaranzeige.de/phpBB3/download/Solarprognose.pdf) Schritt für Schritt beschrieben.

#### **Einfache Steuerung**

Ab der Image Version 4.7.1 ist eine allgemeine Steuerung für Heizungen, Wärmepumpen, Poolpumpen und viele andere Aufgaben integriert. Gesteuert werden Relais wie z.B. Sonoff, Shelly oder GOSUND Relais mit Tasmota Firmware. Mit Hilfe der Relaiskontakte können so Heizungen, Motoren, Pumpen usw. ein- bzw. ausgeschaltet werden. Für die Steuerungsaufgaben werden die Daten von Wechselrichtern, Ladereglern, SmartMetern oder Batterie-Management-Systemen herangezogen. Aus der Kombination der vorliegenden Daten wird dann berechnet, wann die Relais ein oder aus schalten sollen. Nähere Informationen findet Ihr in dem Support Forum, im Dokument ["Automation.pdf"](https://solaranzeige.de/phpBB3/download/Automation.pdf)

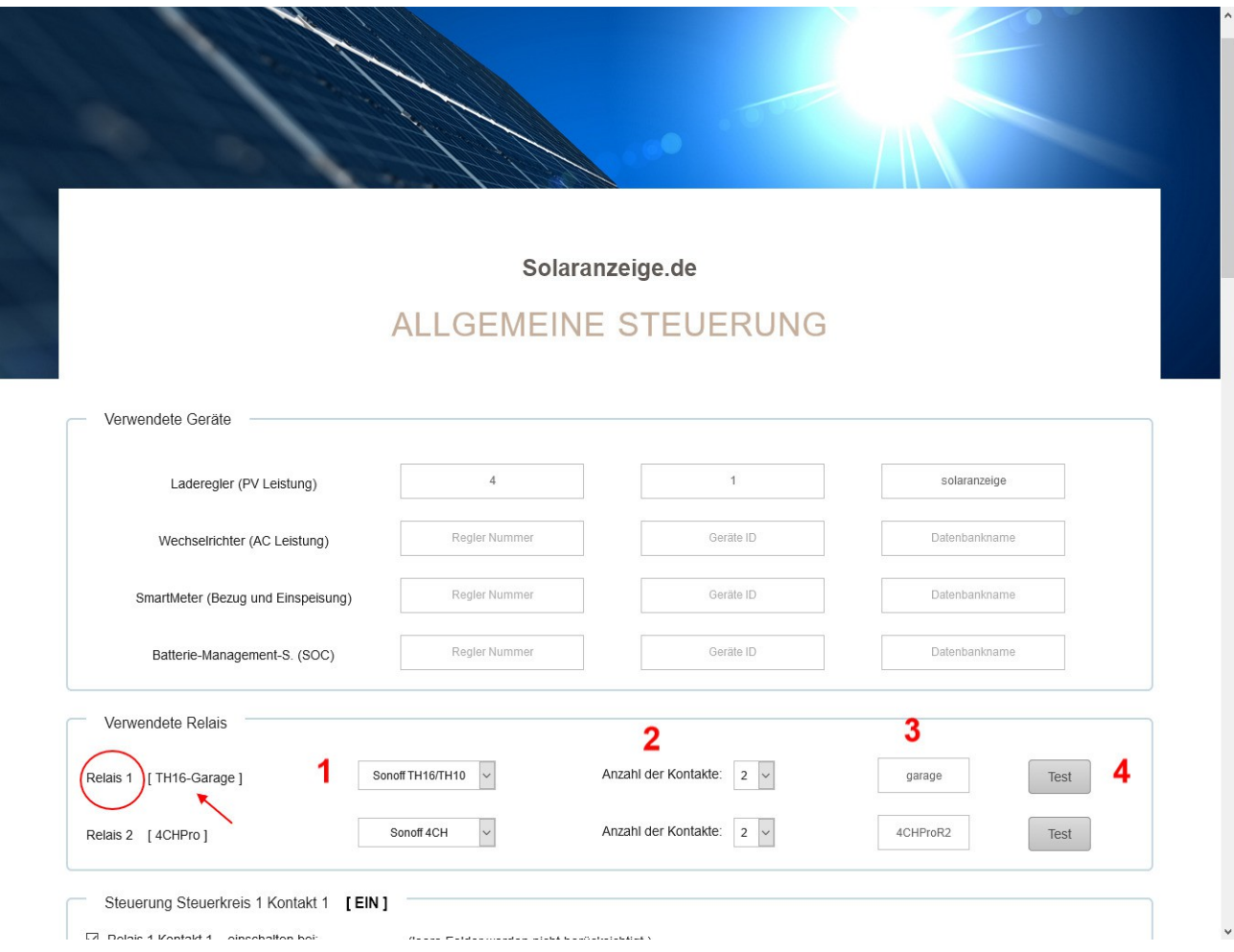

Die "Einfache Steuerung" ist für einfache Steuerungsaufgaben gedacht und kann eigentlich von Jedem eingerichtet und benutzt werden. Programmierkenntnisse sind nicht nötig. Komplizierte Steuerungen für Wärmepumpen oder Heizungen sind damit aber meist nicht möglich. Für solche Steuerungsaufgaben werden oft noch viele Parameter mehr benötigt. Dafür gibt es die **Solaranzeigen Steuerung**. Diese Steuerung ist keine fertige Software, sondern wird für jeden Kunden zugeschnitten programmiert. In dem Dokument "Die Steuerung der Solaranzeige.pdf" ist diese Software genau beschrieben. Bitte fragen Sie danach: support@solaranzeige.de

# **Börsenstrompreise + Solaranzeige**

Die Solaranzeige kann die Börsenstrompreise von aWATTar und Tibber auslesen und abspeichern. So hat man eine solide Basis für die Anzeige und als Grundlage für eine ausgeklügelte Steuerung. Solch eine Steuerung ist ab sofort integriert. Die aktuellen Börsenstrompreise für seine Region bekommt man aber leider nur wenn man Kunde eines der beiden Stromanbietern ist. Wer seinen Energiebedarf steuern kann ist damit klar im Vorteil. Die Steuerung benutzt ein WiFi Relais von Shelly. Mehr wird nicht benötigt.

Wie funktioniert die Berechnung der Steuerung?

Erst einmal kann man eine Zeitspanne wählen, in dem das Relais eingeschaltet werden könnte. Im einfachsten Fall ist das ab 00:00 Uhr 24 Stunden lang, also den ganzen Tag. Es ist aber auch möglich, z.B. nur die Nacht von 20:00 Uhr bis 6:00 Uhr auszuwählen.

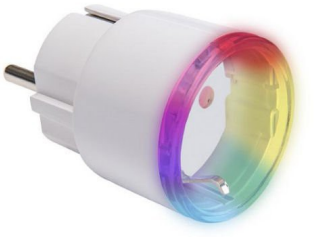

Nur diese Zeitspanne wird für die Berechnung des preiswertesten

Börsenstrompreises herangezogen. In dieser Zeitspanne kann dann mit einem Maximalpreis die Einschaltdauer ausgewählt werden oder mit einer maximalen Einschaltdauer oder mit beiden Angaben.

Wird nur der Maximalpreis angegeben, so zieht das Relais an, immer wenn der Preis unter den Maximalpreis fällt. Das kann zeitweise, immer oder nie sein! Gibt man keinen Maximalpreis an, sondern eine maximale Einschaltdauer, dann sucht die Steuerung die preiswertesten Zeiten aus, sodass die maximale Einschaltzeit mit einem optimalen Preis erreicht wird. Ist die maximale Einschaltzeit und der maximale Preis angegeben, dann heißt diese Kombination, dass bei einem niedrigen Preis das Relais nur bis zur maximalen Einschaltdauer eingeschaltet ist. Danach schaltet es aus, auch wenn der Strompreis noch weiterhin preiswert bleibt. Weitere Informationen gibt es auf dem [Forum der Solaranzeige.](https://solaranzeige.de/phpBB3/viewforum.php?f=57) Im Anfang wird die Steuerung nur mit Tibber funktionieren. aWATTar sollte aber bald folgen.

# **API Erweiterung:**

Mit Hilfe der API Schnittstelle ( *Application Programming Interface*, Programmierschnittstelle ) können beliebige Daten aus dem lokalen Netzwerk in die Datenbanken der Solaranzeige geschrieben werden. So können z.B. Gaszähler oder Stromzähler mit anderen Programmen ausgelesen werden und dann die Daten über die API Schnittstelle in die Datenbank der Solaranzeige geschrieben werden. Alles zusammen kann dann in einem Dashboard grafisch dargestellt werden. Die Daten werden in einem XML Dokument per HTTP POST übertragen. Dabei können mehrere Daten in mehreren Measurements und mehreren Datenbanken mit einem XML Dokument geschrieben bzw. gelesen werden. Als Antwort kommt ein XML Dokument zurück, was den Erfolg oder die Fehlermeldung beinhaltet. Die Daten können mit den verschiedensten Programmiersprachen übertragen werden. Bei fast allen Programmiersprachen gibt es fertige XML Unterstützung. Die Daten werden sofort in die Datenbank geschrieben. Es können jede Sekunde Daten übertragen werden, ob das bei einer SD-Karte Sinn macht ist eine andere Sache.

Die API Schnittstelle vereinfacht Daten mit Node-RED, iobroker und SmartHome Geräten auszutauschen.

#### **vServer im Internet:**

Die Solaranzeige wird auf einem Raspberry Pi installiert und kann lokal im eigenen Netzwerk die Daten der angeschlossenen Regler, Wechselrichter, Sonoff Relais oder Batterie-Management-Systeme auf jedem Browser anzeigen. Der Raspberry ist nicht dafür gedacht, ihn vom Internet aus zugänglich zu machen, da riesige Sicherheitslücken dabei entstehen können. Nur absolute Experten, die genau wissen was sie machen, können so einen Raspberry so sicher konfigurieren, dass er vor einem Eindringen von außen bestmöglich geschützt ist. Dieser Schutz muss jedoch kontinuierlich angepasst werden.

Um dieses Risiko erst gar nicht entstehen zu lassen, ist die Strategie der Solaranzeige, wenn die Daten im Internet sichtbar sein sollen, folgende:

Die Solaranzeige überträgt minütlich die Daten auf einen vServer ins Internet. vServer in der einfachsten Variante gibt es schon für 5,-  $\epsilon$  pro Monat. Die Übertragung der Daten kann in Stufen abgesichert werden, je nach eigenem Ermessen. Auch der vServer kann unterschiedlich stark abgesichert werden. Da der Raspberry die Daten von sich aus in das Internet überträgt, muss er nicht vom Internet her erreichbar sein. So bleibt das lokale Netz geschützt und muss nicht ständig überwacht werden. Anders beim vServer. Dessen Schutz muss kontinuierlich angepasst und überwacht werden, je nachdem wie wichtig der Schutz der Daten für einem selber ist. Wer so einen vServer nicht selber einrichten kann, bekommt Hilfe im Support Forum und von angeschlossenen Firmen.

Schauen sie doch einmal vorbei. Unsere mehr als 16.000 Mitglieder freuen sich auf Ihren Besuch.

#### **[www.solaranzeige.de](http://www.solaranzeige.de/)**

© Solaranzeige.de Nachdruck und Verbreitung nur mit unserer schriftlichen Genehmigung.